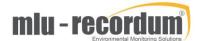

## MultiPM – Checking the capillary and replacing the DFU filter

1- Turn off and unplug the airpointer. Locate the MultiPM module (usually, in the upper left corner)

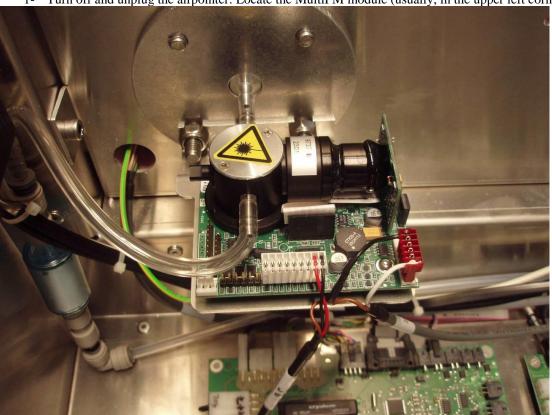

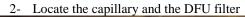

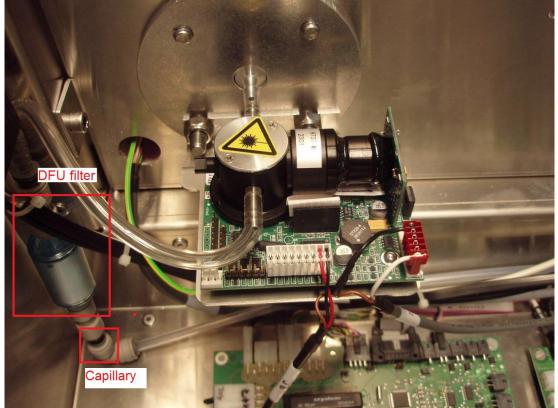

KC Feb-2019 Page 1

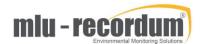

- 3- Unlock the push-fit connectors holding the DFU filter, remove the DFU filter, and install a new DFU filter in the same position. Then, remove the push-fit connectors holding the capillary, inspect it and if necessary, install a new capillary. In the absence of flow / pressure / leak problems, and if the capillary looks clean and intact, put the capillary back in place
- 4- Connect a calibrated flowmeter on the multiPM inlet and check that the value is close to 2000 ml/min

KC Feb-2019 Page 2